# Cross-platform mobile application using ODEP for Resilink

CAZAUX Axel

1

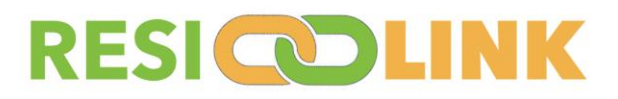

University of Pau and the Adour region

# Plan

- **Implementation of the application**
	- Compatibility
	- Data management
- **Application**
	- Design
	- Main screens

#### **Implementation of the application Compatibility**

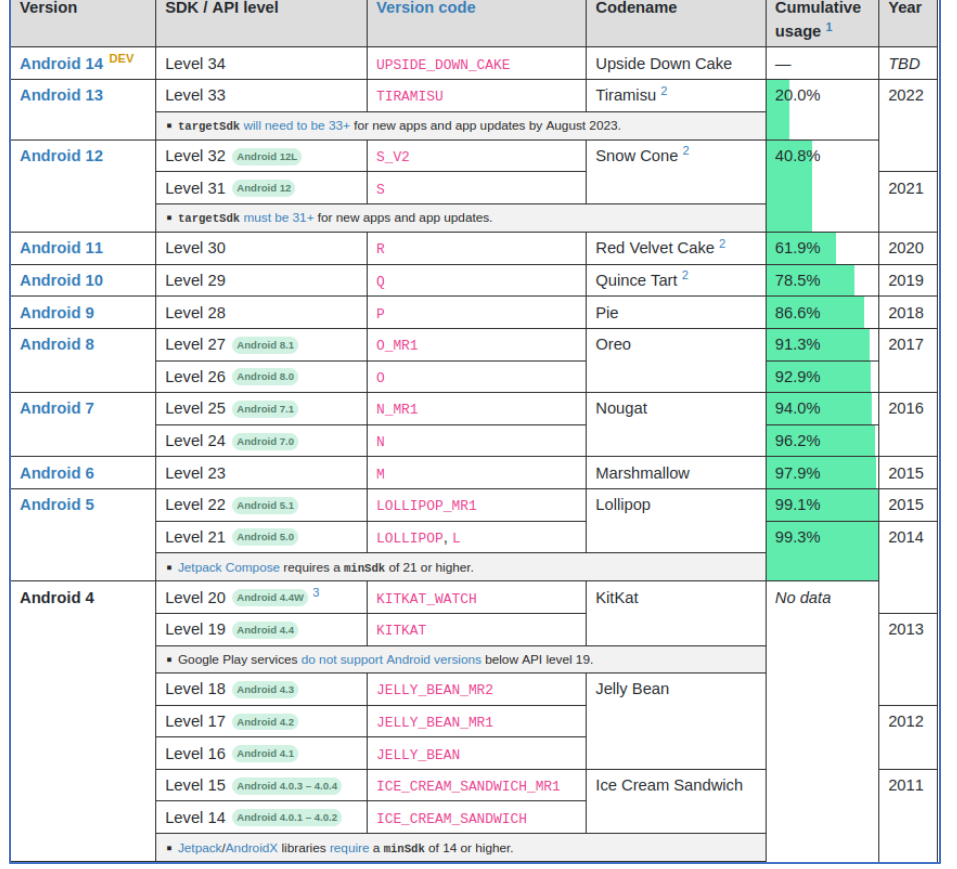

#### Android minSDK => 20 and IOS => 9

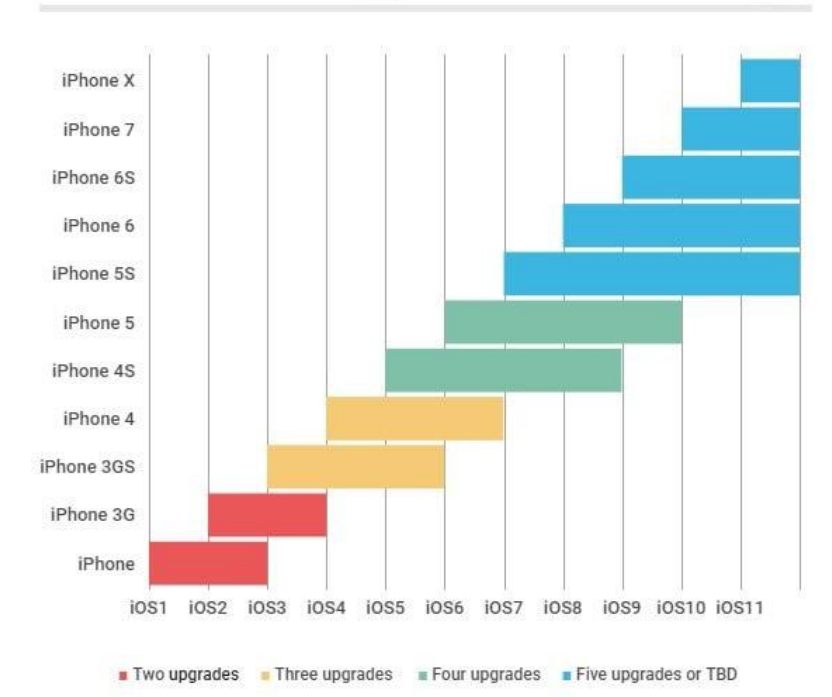

#### iOS Version Support for Each iPhone

FAST

**GMPANY** 

# **Implementation of the application Data management**

Saving data in String to the phone's internal storage:

Package SharedPreferences

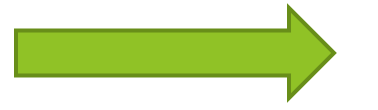

- Language of the application (language at the launch of the application = language of the system thanks to the package l10n)
- User info (including api access token)

#### **Implementation of the application Data management**

Package http

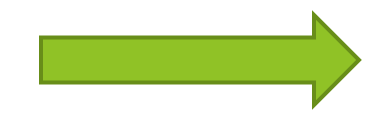

Allows to communicate with the ODEP API.

All the data to be used will be stored internally in respective maps/Classes in the application to be able to do the processing on them.

The processing is done by mapping at the moment.

# **Implementation of the application Data management**

#### Imgur API / Postman

- To store photos in Imgur to avoid overuse of the cache
- Postman is a software to make http requests using the Imgur API
- Use to associate an image with an asset
- Stores in a local json file the association of the image and the asset

# **Application Design**

#### Color template Figma

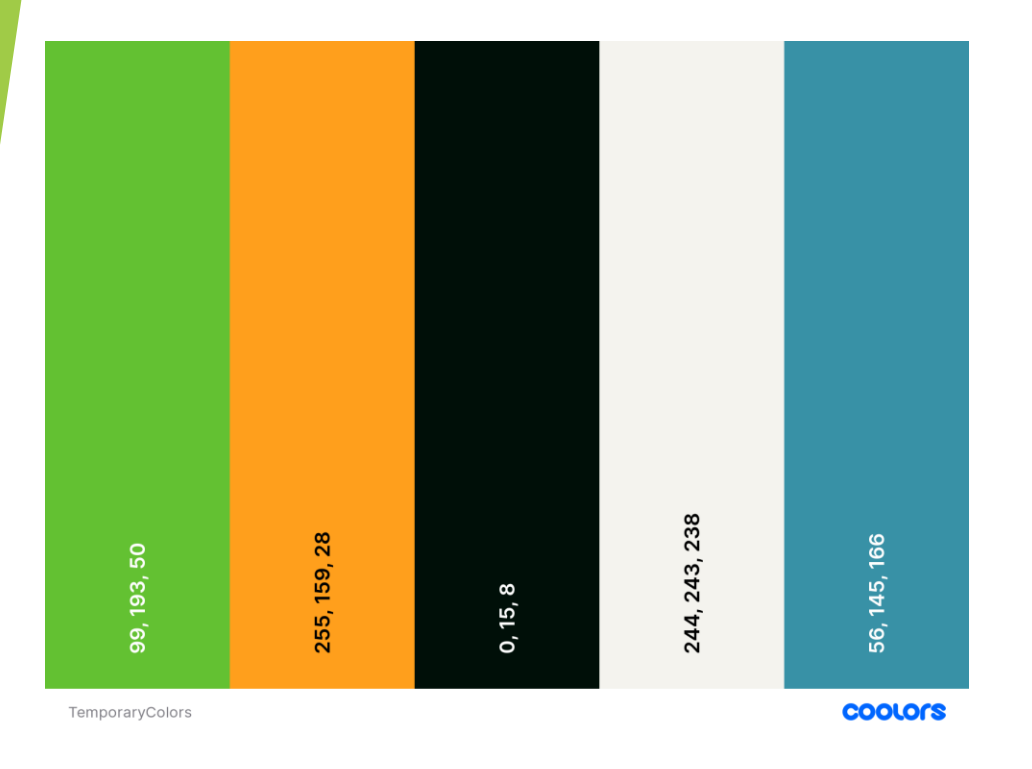

[https://www.figma.com/file/RtYOihcRxTWU7WjN8L72XF/Figm](https://www.figma.com/file/RtYOihcRxTWU7WjN8L72XF/FigmaToFlutter-(Community)?type=design&node-id=0-1&t=P24XuH92LBM8sogD-0) [aToFlutter-\(Community\)?type=design&node-id=0-](https://www.figma.com/file/RtYOihcRxTWU7WjN8L72XF/FigmaToFlutter-(Community)?type=design&node-id=0-1&t=P24XuH92LBM8sogD-0) [1&t=P24XuH92LBM8sogD-0](https://www.figma.com/file/RtYOihcRxTWU7WjN8L72XF/FigmaToFlutter-(Community)?type=design&node-id=0-1&t=P24XuH92LBM8sogD-0)

#### Link for editing

[https://www.figma.com/file/RtYOihcRxTWU7WjN8L72XF/Fig](https://www.figma.com/file/RtYOihcRxTWU7WjN8L72XF/FigmaToFlutter-(Community)?type=design&node-id=0%3A1&t=K4r3ZCgDtYZusdzU-1) [maToFlutter-\(Community\)?type=design&node](https://www.figma.com/file/RtYOihcRxTWU7WjN8L72XF/FigmaToFlutter-(Community)?type=design&node-id=0%3A1&t=K4r3ZCgDtYZusdzU-1)[id=0%3A1&t=K4r3ZCgDtYZusdzU-1](https://www.figma.com/file/RtYOihcRxTWU7WjN8L72XF/FigmaToFlutter-(Community)?type=design&node-id=0%3A1&t=K4r3ZCgDtYZusdzU-1)

#### Splash Screen

- During the installation, create 2 locals files, then check if the application language has already been set up.
- After the end of the installation, launch the splash screen (2s min) and check if a user is already logged on the application
- If user already registered, sends to main view otherwise to login page

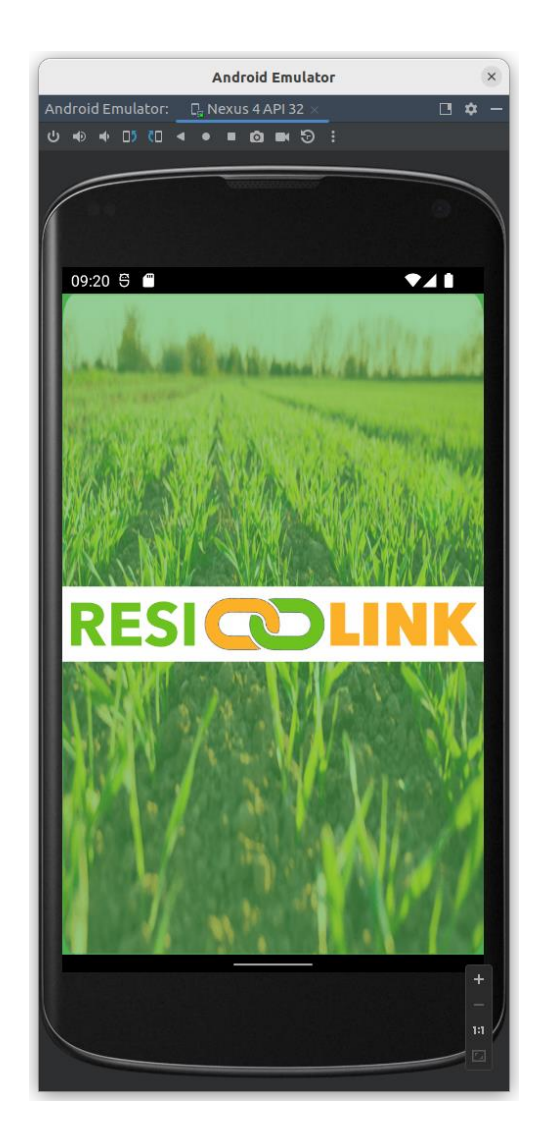

Login/register page

- Request to ODEP the token for the user or create his profile.
- Once token possessed, go to the main view

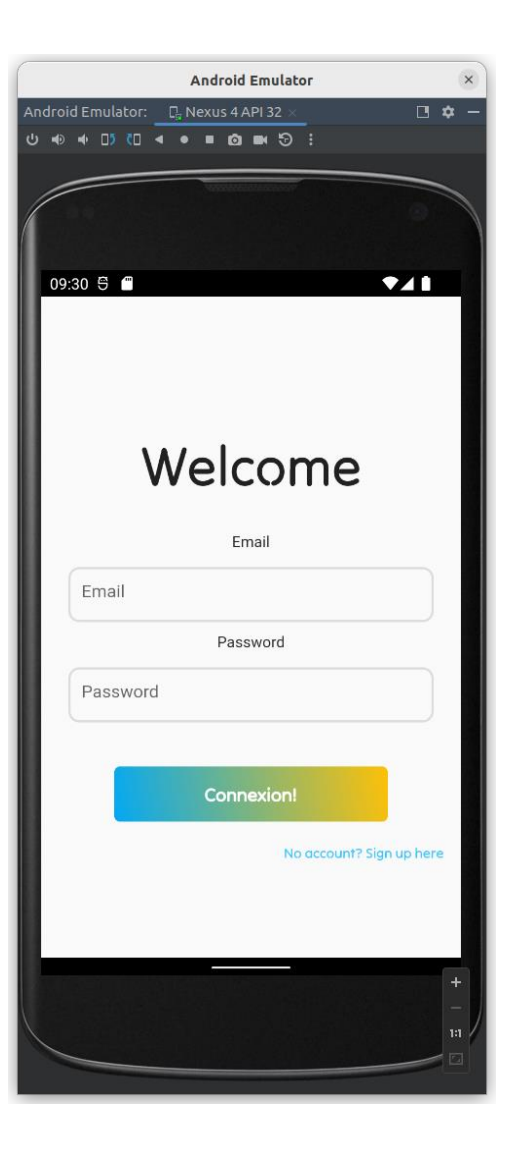

Main view + shop page

- Contains navigation bottom bar
- 3 pages from this view : Shop, Profile, Parameter
- In the shop page, view of the offers available in the framework of Resilink (Processing on data received from ODEP)
- On clicking an offer, pop-up summary + button to make a contract

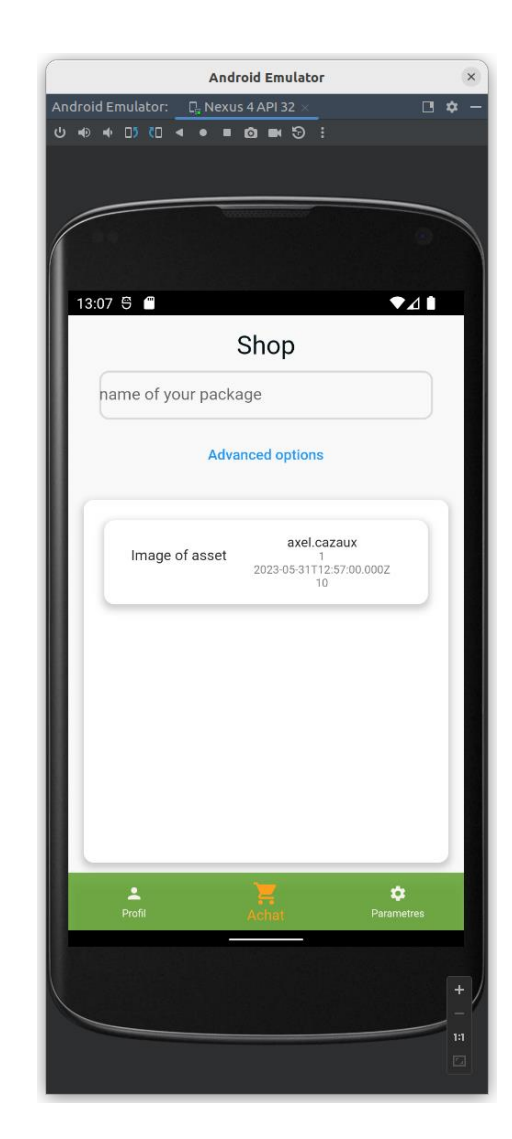

#### ProfilePage

- Sees all assets/contracts/offers of the user
- Create an offer/asset
- Delete an offer/asset/contract
- Modify an offer/asset and update a contract

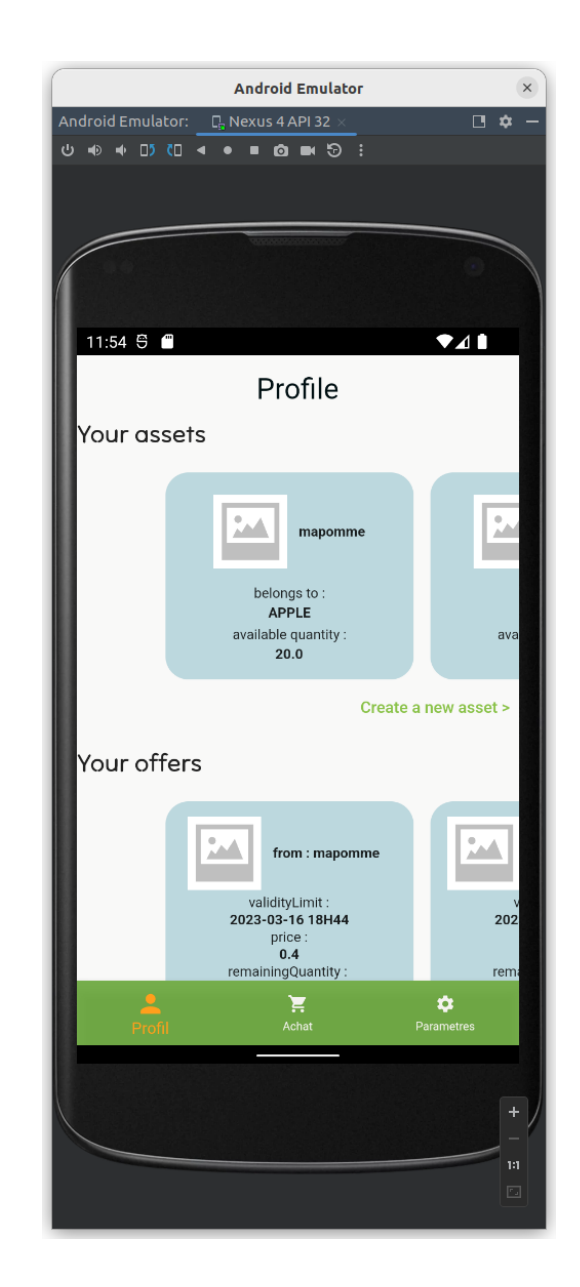

#### Creation of an offer

- From a valid user asset
- Depending on the asset, requires different prerequisites to complete

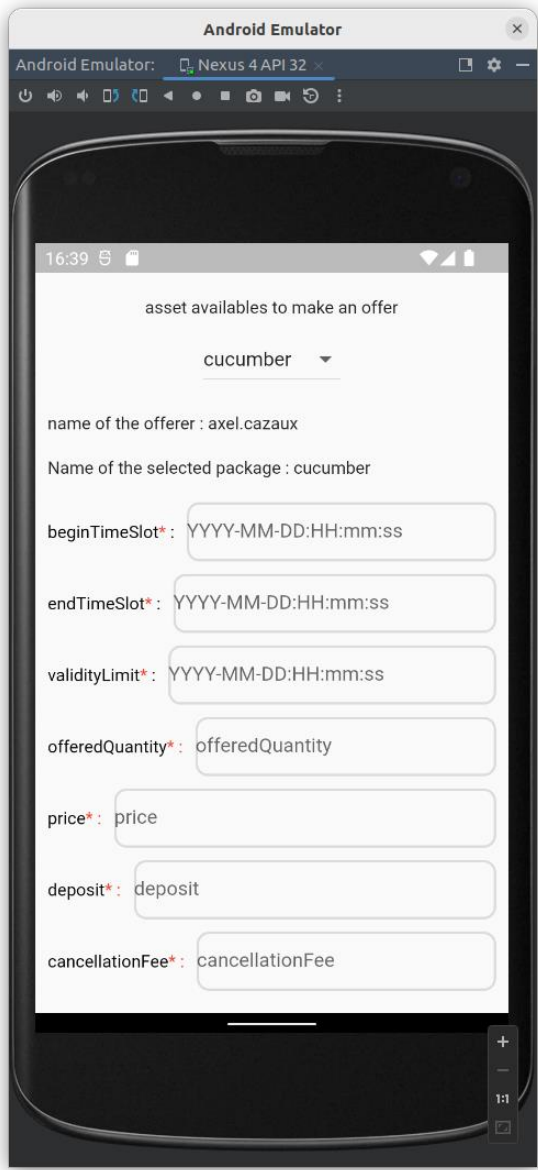

#### Creation of an asset

- From a valid assetType
- Depending on the assetType, requires different prerequisites to complete
- 1 asset per AssetType

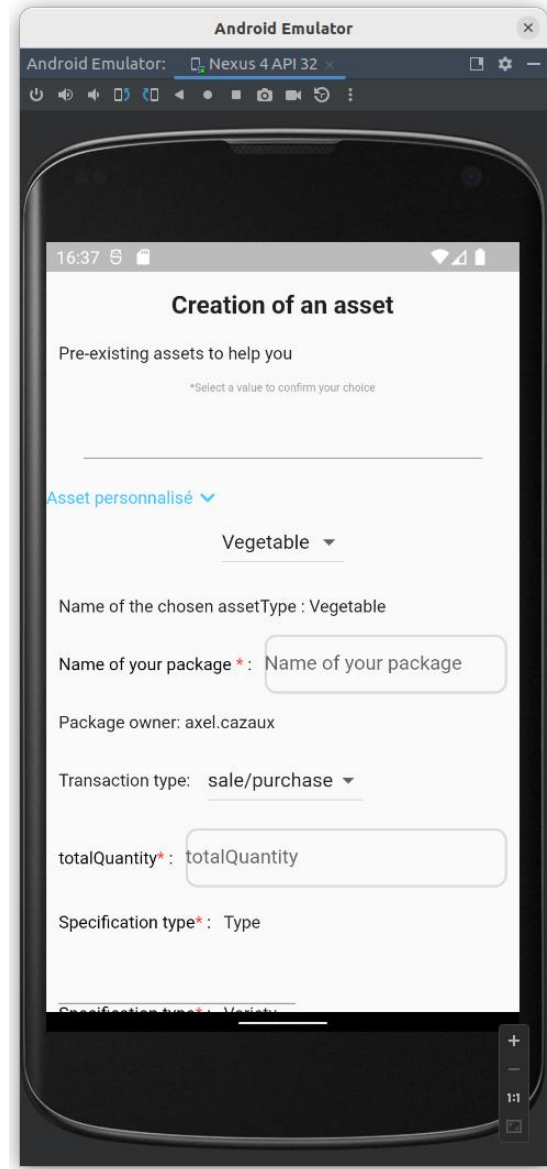

Parameters page

- Profile modification (need for administrator account token) and profile logout
- Usable parameters: profile and language modification

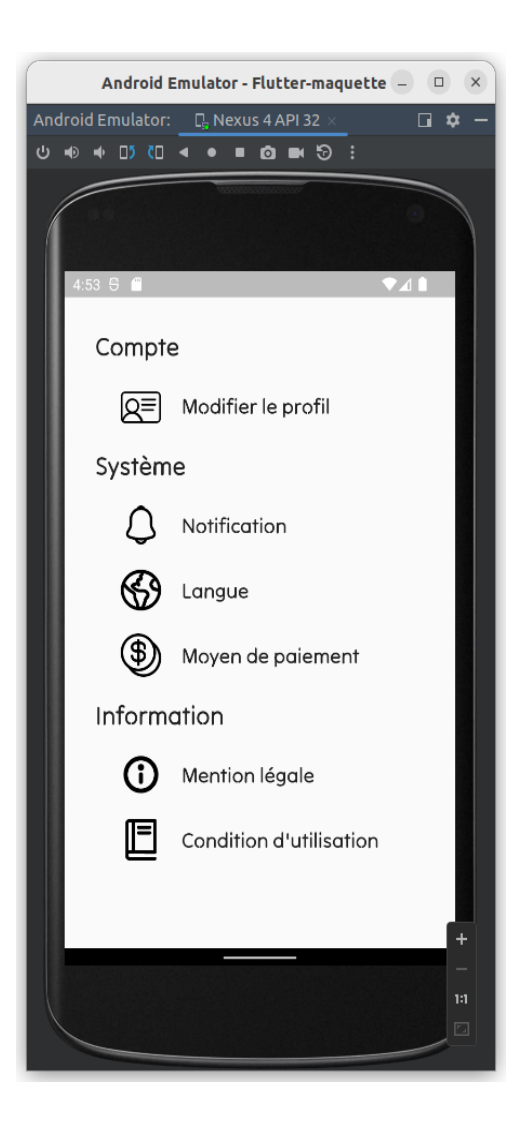